## \*Only available with Seesaw Plus or Seesaw for Schools\*

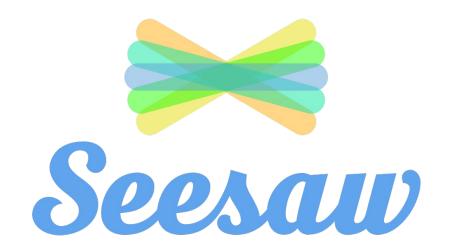

## 2 select the class you want to work on

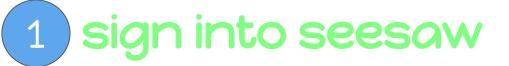

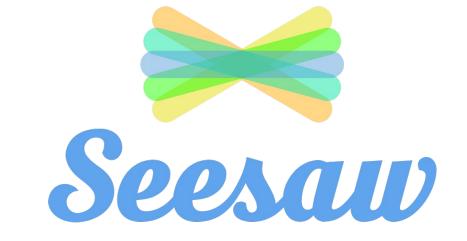

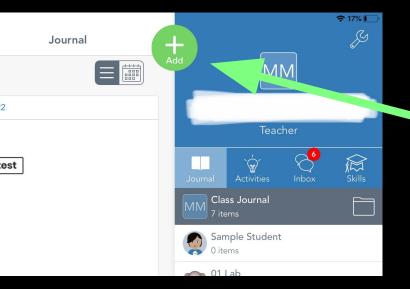

## 1 Click on the green plus sign

# 2 Click on 'Assign Activity'

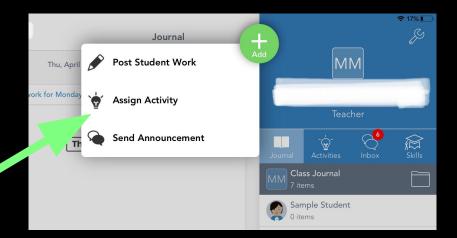

#### 12:03 PM Sun Apr 26

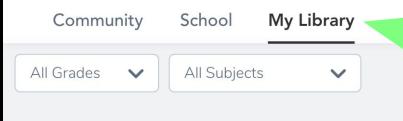

#### **My Recent Activities**

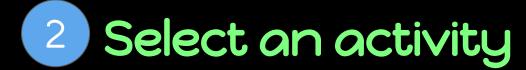

the dwarfs who

## 1 Click on 'My Library'

| 12:03 PM Sun Apr 26 |             | Å          |
|---------------------|-------------|------------|
| Community           | School      | My Library |
| All Grades 🗸        | All Subject | ts 🗸       |
| My Recent Activit   | ties        |            |
| Create New Activit  |             | Assign     |

Test Assignment

Hom

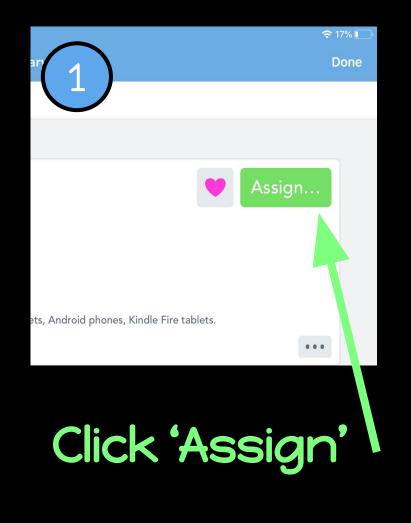

### ~ Edit Students, Folders, S 7 Students Edit Students, Folders 15 Students AC Edit Students, Folders, Skills 16 Students Schedule

Click 'Schedule'

## Click 'Assign assign on a specific date and time'

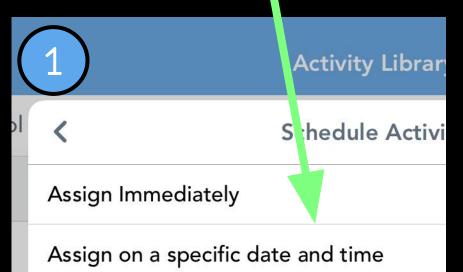

Schedule Activity

Assign Immediately

| Assign on a specific date and ti | me |    |    | $\checkmark$ |
|----------------------------------|----|----|----|--------------|
| Thu Apr 23                       |    |    |    |              |
| Fri Apr 24                       | 3  | 27 |    |              |
| Sat Apr 25                       | 4  | 28 | AM |              |
| Today                            | 5  | 29 | PM |              |
| Mon Apr 27                       | 6  | 30 |    | $\sim$       |
| Tue Apr 28                       | 7  | 31 |    |              |
| Wed Apr 29                       | 8  | 32 |    |              |

Select the day and time you want to assign the assignment

## Click 'the green check'

Ac

 $\checkmark$ 

| Sc | hed | ule | Act | ivity |
|----|-----|-----|-----|-------|
|----|-----|-----|-----|-------|

Assign Immediately

| Assign on a specific date and time |        |   |    |    |  |
|------------------------------------|--------|---|----|----|--|
|                                    |        |   |    |    |  |
| Fri                                | Apr 24 | 3 | 27 |    |  |
| Sat                                | Apr 25 | 4 | 28 | AM |  |
|                                    | Today  | 5 | 29 | PM |  |
| Mon                                | Apr 27 | 6 | 30 |    |  |
| Tue                                | Apr 28 | 7 | 31 |    |  |
| Wed                                | Apr 29 | 8 | 32 |    |  |

| 15 Students |                           |
|-------------|---------------------------|
| 16 Students | Edit Students, Folders, S |
|             | A                         |
| Schedule    | Assign on 4/27            |
|             |                           |
| Click 'A    | Assign on"                |